# Exercise Introduction

This exercise accompanies the tutorial on pthreads. The slides and code snippets are found on the homepage. The exercises build on each other. The exercises are designed s.t. you can either use a given source code and complete the exercises with that, or you can implement it yourself.

#### Learning Objectives

After completing the exercise sheet, you should be able to:

- compile and run a pthread program
- know how to spawn and join threads with pthreads
- know what a critical section in a shared memory program is and how to handle it with mutexes and semaphores

# **Contents**

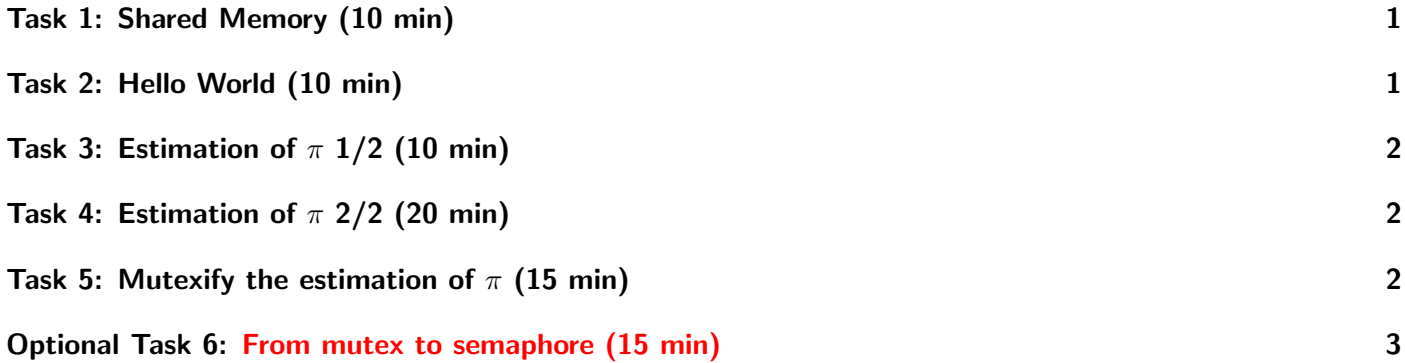

#### <span id="page-0-0"></span>Task 1: Shared Memory (10 min)

What needs to be kept in mind in shared memory programming?

# <span id="page-0-1"></span>Task 2: Hello World (10 min)

- 1. Take a look at pth hello.c.
	- a) Identify the thread function. Where does the function get the value of thread count from?
	- b) What is special about the variable thread count?
- 2. Compile and run the program multiple times with different thread counts. What do you see? Compile it with gcc -g -Wall -o pth hello pth hello.c -lpthread and run it with ./pth hello <num threads>.

<span id="page-1-0"></span>Task 3: Estimation of  $\pi$  1/2 (10 min)

```
1 \nvert \nvert int n = 100, i;
2 \text{ double factor} = 1.0;
3 | double sum = 0.0, pi;4 \vert \text{for} (i = 0; i < n; i++, factor = -factor) {
5 sum += factor/(2*i+1);
6}
7 \mid \pi = 4.0*sum;
```
1. What steps do you need to take to parallelize the above code snippet with pthreads?

# <span id="page-1-1"></span>Task 4: Estimation of  $\pi$  2/2 (20 min)

- 1. Try to parallelize the code snippet above yourself. Use pth pi skeleton.c for some guidelines if you do not want to try it all by yourself. If you do create the source code from scratch, please consider the following:
	- It should take the number of threads and n as input.
	- Add print statements in the thread function, which print the thread rank, the current value of the thread private sum (my sum) and the current value of the global sum (sum).
	- Add a print statement for the global sum after joining the threads.
	- Add a print statement for the estimation of  $\pi$ .

#### Sample Pseudo Output

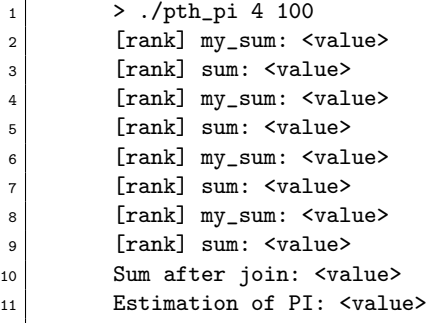

- 2. Compile and run pth pi.c or your program. Run it with:  $\sqrt{\text{pth\_pi}}$  <num threads> <n>
	- a) What changes, when you change the number of threads? E.g., try 1, 2, 4, 8.
	- b) What changes, when you change n? E.g., try 8, 100, 200, 1000
	- c) Run the program multiple times with 4 threads and  $n = 100$ . Is the output always the same?

#### <span id="page-1-2"></span>Task 5: Mutexify the estimation of  $\pi$  (15 min)

- 1. In the lecture, we discussed what steps need to be taken to protect the access to sum with mutexes. Now take the threaded estimation of  $\pi$  and add the mutex yourself. You can use pth pi mutex skeleton.c for guidelines or use your code from above.
- 2. Compile and run pth pi mutex.c with different numbers of threads and different values of n. Run it with: ./pth\_pi\_mutex <num threads> <n>

<span id="page-2-1"></span>a) Run the program multiple times with 4 threads and  $n = 100$ . Is the output always the same? What differences do you see compared to the version without mutexes?

### <span id="page-2-0"></span>Optional Task 6: From mutex to semaphore (15 min)

This is a difficult additional task which will support your understanding in the topic.

Take pth pi sem skeleton.c and implement the estimation of pi with semaphores.

- 1. run and compile it several times with four threads. Is the access ordered?
- 2. What steps do you need to take to order the access to sum?
- 3. Implement the ordered access.

#### Further Reading

- <https://man7.org/linux/man-pages/man7/pthreads.7.html>
- <https://man7.org/linux/man-pages/man0/semaphore.h.0p.html>